## Content assist (auto completion) not working in editor

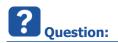

- Content assist is not working in Eclipse based tool like ISOLAR-A or ASCET-DEVELOPER
- How can I enable autocomplete in ASCET?
  - In ASCET-DEVELOPER:

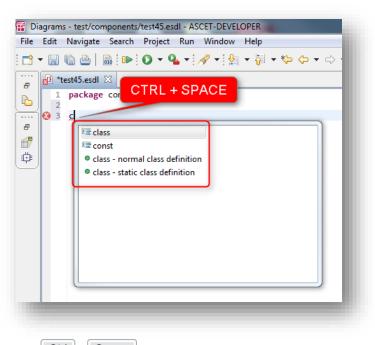

- I used to press Ctrl + Space to open content assist
- All of a sudden, this does not work anymore
- How to enable this feature again?

<sup>©</sup> ETAS GmbH 2017. All rights reserved, also regarding any disposal, exploitation, reproduction, editing, distribution, as well as in the event of applications for industrial property rights.

• In ISOLAR-A > Dialog Naming Rule Configurator: 'Ctrl + Space' does not work

| 🐏 Naming Rule    | Configurator                                            |        |
|------------------|---------------------------------------------------------|--------|
| _                | ning convention Rules for target AUTOSAR Element        |        |
| Use 'Ctrl + Spa  | ce' for content assist in 'Rule Pattern and AR Element' |        |
| 1                | PPort                                                   |        |
| AR Element * :   |                                                         |        |
| Context * :      | All                                                     | -      |
| Description :    |                                                         | *      |
|                  |                                                         | -      |
|                  |                                                         |        |
| Rule Pattern * : |                                                         |        |
| Package :        |                                                         | ÷      |
|                  |                                                         |        |
|                  |                                                         |        |
|                  |                                                         |        |
|                  |                                                         |        |
|                  |                                                         |        |
|                  |                                                         |        |
| ?                | Einish                                                  | Cancel |
| _                |                                                         |        |

- I press 'Ctrl + Space' then there is no content assist!
- Instead of a content assists: my keyboard layout setting is switched from German to Chinese!
- Before 'Ctrl + Space'

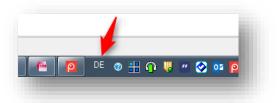

• After 'Ctrl + Space'

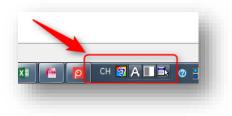

2017-11-28

When it works it looks like in the following image where the content assist (drop down list with • suggestions) can be seen:

| R Element * : All context * : All lescription : ule Pattern * : ackage : | PackageableElement     ParameterAccess     ParameterDataPrototype     ParameterDataPrototype     ParameterSwComponentType     PassThroughSwConnector     Pdu     Pdu     PduToframeMapping     PduTriggering     PeriodicEventTriagering     PeriodicEventTriagering | - |  |
|--------------------------------------------------------------------------|----------------------------------------------------------------------------------------------------|---|--|
| ?)                                                                       |                                                                                                    |   |  |

or

| -                             | ing convention Rules for target AUTOSAR Element ce' for content assist in 'Rule Pattern and AR Element' |
|-------------------------------|----------------------------------------------------------------------------------------------------|
| AR Element * :                | p                                                                                                    |
| Context * :                   | All                                                                                                    |
| Description :                 | ^                                                                                                    |
| Rule Pattern * :<br>Package : | Prefix* - STRING                                                                                        |
| ?                             | Finish Cancel                                                                                           |

<sup>2017-11-28</sup> © ETAS GmbH 2017. All rights reserved, also regarding any disposal, exploitation, reproduction, editing, distribution, as well as in the event of applications for industrial property rights.

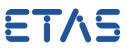

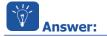

- Start by double checking which keys are bound to the content assist
  - Go to Menu bar > Window > Preferences

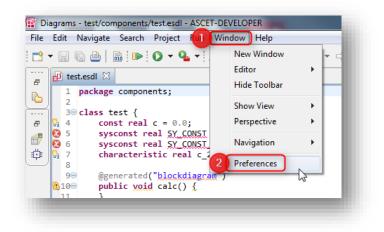

 In dialog Preferences: General > Keys > On the right hand side, in search text field: type "content" > In the table go to Content Assist

| filter text           | Keys                                                                                                    |            |                      | ← → ⇒ → →        |
|-----------------------|----------------------------------------------------------------------------------------------------|------------|----------------------|------------------|
| ieneral               | •                                                                                                    |            |                      |                  |
| Appearance            | Scheme: Default                                                                                          |            |                      |                  |
| Compare/Patch         | beneficial bendar                                                                                        |            |                      |                  |
| Content Types         | content                                                                                                  |            |                      | R                |
| > Editors             |                                                                                                    |            |                      |                  |
| Globalization         | Command                                                                                                  | Binding    | When                 | Category         |
| Keys                  | C/C++ Content Assist (Basic Proposals)                                                                   |            |                      | Edit             |
| Network Connections   | C/C++ Content Assist (Help Proposals)                                                                    |            |                      | Edit             |
| Perspectives          | C/C++ Content Assist (Parsing-based Proposals)                                                           |            |                      | Edit             |
| Search                | C/C++ Content Assist (Template Proposals)                                                                |            |                      | Edit             |
| Security              | C/C++ Content Assist (Word Proposals)                                                                    |            |                      | Edit             |
| Startup and Shutdown  | Content Assist                                                                                           | Ctrl+Space | In Dialogs and Windo |                  |
| UI Responsiveness Mon | Content Assist (Basic Proposals)                                                                         |            |                      | Edit             |
| Web Browser           | Content Assist (Java Non-Type Proposals)                                                                 |            |                      | Edit             |
| Welcome               | Content Assist (Java Proposals)                                                                          |            |                      | Edit             |
| Workspace             | Content Assist (Java Type Proposals)                                                                     |            |                      | Edit             |
| UTOSAR                | Content Assist (SWT Template Proposals)                                                                  |            |                      | Edit             |
| lock Diagram          | Content Assist (Template Proposals)                                                                      |            |                      | Edit             |
| /C++                  | Content Assist (Word Proposals)                                                                          |            |                      | Edit             |
| clipse Diagram Layout | Preferences (C/C++ > Editor > Content Assist > Advanced)                                                 |            |                      | Window           |
| MF Compare<br>SDL     | Preferences (C/C++ > Editor > Content Assist)                                                            |            |                      | Window           |
|                       | Preferences (General > Content Types)                                                                    |            |                      | Window<br>Window |
| xperiment<br>Help     | Preferences (Java > Editor > Content Assist > Advanced)                                                  |            |                      | Window           |
| nstall/Update         | Preferences (Java > Editor > Content Assist > Favorites)<br>Preferences (Java > Editor > Content Assist) |            |                      | Window           |
| ava                   | Preferences (JAVA > Editor > Content Assist)<br>Preferences (XML > XML Files > Editor > Content Assist)  |            |                      | Window           |
| lantUML               | Show In (Content Model)                                                                                  |            |                      | Navigate         |
| un/Debug              | Show View (Content Model)                                                                                |            |                      | Views            |
| tate Machine          | Show view (Content Wodel)                                                                                |            |                      | VIEWS            |
| eam                   |                                                                                                    |            |                      |                  |
| alidation             | ٠ III                                                                                                    |            |                      | F.               |
| ML                    |                                                                                                    |            |                      |                  |
| inc.                  | Constant United Comment Derton Comment                                                                   |            | Filters              | Emark COV        |
|                       | Copy Command Unbind Command Restore Command                                                              |            | Filters              | . Export CSV     |
|                       |                                                                                                    |            |                      |                  |
|                       | Name: C/C++ Content Assist (Basic Proposals)                                                             |            |                      |                  |
|                       | Description: A parameterizable command that invokes content assist                                       | Conflicts: |                      |                  |
|                       | with a single completion proposal category                                                               | Command    | When                 |                  |
|                       |                                                                                                    | Command    | when                 |                  |
|                       | Binding: <                                                                                               |            |                      |                  |
|                       | When:                                                                                                    |            |                      |                  |
|                       |                                                                                                    |            |                      |                  |
|                       |                                                                                                    |            |                      |                  |
| 4 11                  |                                                                                                    |            | Restore De           | faults Apply     |
|                       |                                                                                                    |            |                      |                  |
|                       |                                                                                                    |            | ОК                   | Cancel           |
|                       |                                                                                                    |            |                      |                  |

2017-11-28

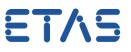

- Sometimes, the short cut key combination (default: CTRL + SPACE) is hijacked by another program (or even the operating system)
- Example:
  - For the example provided above (in section Question; switch of keyboard layout language setting from German to Chinese) the resolution is as follows:
  - Resolution for Windows 7
    - Steps and design may differ slightly to other versions of Windows
  - In Windows > Click on Start icon

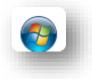

• Click on Control Panel

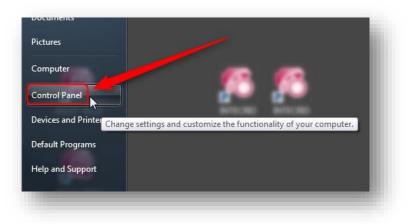

• Click on Clock, Language, and Region

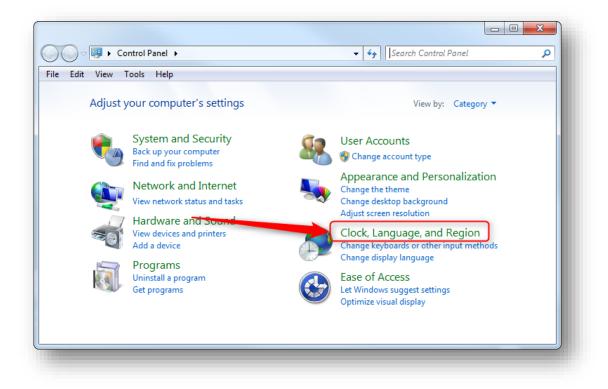

2017-11-28

• Click on Region and Language

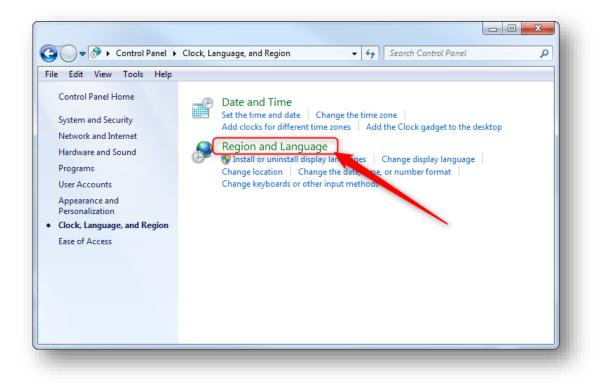

Click on tab Keyboards and Languages

| ormats Location    | Keyboards and Languages Administrative        |
|--------------------|-----------------------------------------------|
| Format:            |                                               |
| German (German     | y) 🗸                                          |
| Change sorting m   | <u>ethod</u>                                  |
| Date and time fo   | ormats                                        |
| Short date:        | dd.MM.yyyy                                    |
| Long date:         | dddd, d. MMMM уууу                            |
| Short time:        | HH:mm 🔻                                       |
| Long time:         | HH:mm:ss 🔻                                    |
| First day of week  | c Montag 🗸                                    |
| What does the n    | otation mean?                                 |
| Examples           |                                               |
| Short date:        | 16.11.2017                                    |
| Long date:         | Donnerstag, 16. November 2017                 |
| Short time:        | 13:46                                         |
| Long time:         | 13:46:45                                      |
|                    | Additional settings                           |
| Go online to learn | about changing languages and regional formats |
|                    | OK Cancel Apply                               |

2017-11-28

• Click button Change keyboards...

| Keyboards and other input    |                                                                            |
|------------------------------|----------------------------------------------------------------------------|
| To change your keyboard      | or input language click Change keyboards.                                  |
| How do I change the key!     | Change keyboards                                                           |
| Display language             |                                                                            |
|                              | ges that Windows can use to display text and<br>ze speech and handwriting. |
|                              | 🚱 Install/uninstall languages                                              |
| Choose a display languag     | ge:                                                                        |
| English                      | •                                                                          |
|                              |                                                                            |
|                              |                                                                            |
|                              |                                                                            |
|                              |                                                                            |
|                              |                                                                            |
| How can I install additional | languages?                                                                 |
|                              | OK Cancel Apply                                                            |

• Click tab Advanced Key Settings

| neral Language Bar Advanced Key Settings                                                                                                    |                         |
|----------------------------------------------------------------------------------------------------|-------------------------|
| Default input language                                                                                                    |                         |
| Select one of the installed input languages use as the fields.                                                                                                    | e default for all input |
| German (Germany) - German                                                                                                    | •                       |
| Installed services<br>Select the services that you want for each input langua<br>Use the Add and Remove buttons to modify this list.                                                                    | ge stown in the list.   |
| <ul> <li>Chinese (Simplified) - Microsoft Pinyir</li> <li>Chinese (Simplified) - Microsoft Pinyir</li> <li>Chinese Simplified QuanPin (version</li> <li>Chinese Simplified ZhengMa (versior)</li> </ul> | $\mathbf{X}$            |
| DE German (Switzerland)                                                                                                    | Add                     |
| - Swiss German                                                                                                    | Remove                  |
|                                                                                                    | Properties              |
| DE German (Liechtenstein)                                                                                                    | Froperties              |
| 🦾 🚝 Keyboard 🗧                                                                                                    | Move Up                 |
|                                                                                                    |                         |
| Keyboard E                                                                                                    | Move Down               |
| Keyboard<br>German                                                                                                    | Move Down               |
| German                                                                                                    | Move Down               |

## DRIVING EMBEDDED EXCELLENCE

ETAS

- In table Hot keys for input languages:
  - Click on line with Ctrl+Space in column Key sequence
  - And then click button Change Key Sequence...

| eneral Language Bar Advance      | ed Key Settings                |           |
|----------------------------------|--------------------------------|-----------|
| To turn off Caps Lock            |                                |           |
| Press the CAPS LOCK key          | Press the SHIFT kee            | y         |
| Hot keys for input languages     |                                |           |
| Action                           | Key                            | sequence  |
| Between input languages          |                                | (None)    |
| To Chinese (Simplified, PRC) - ( | Chinese (Simplified) - Microso | (None)    |
| To Chinese (Simplified, PRC) - C | Chinese (Simplified) - Microso | (None)    |
| To Chinese (Simplified, PRC) - C | Chinese (Simplified) - US Ke   | (None)    |
| To Chinese (Simplified, PRC) - C | Chinese Simplified QuanPin (   | (None)    |
| To Chinese (Simplified, PRC) - C | Chinese Simplified ZhengMa     | (None)    |
| To Chinese (Simplified, Singapo  | ore) - Chinese (Simplified, Si | (None)    |
| To Chinese (Traditional, Taiwar  | n) - Chinese (Traditional) - N | (None)    |
| To Chinese (Traditional, Taiwar  | n) - Chinese (Traditional) - U | (None)    |
| To English (United States) - US  |                                | (None)    |
| To German (Germany) - German     | n                              | (None)    |
| To German (Liechtenstein) - Ge   | man                            | (None)    |
| To German (Switzerland) - Swis   | s German                       | (None)    |
| Chinese (Traditional) IME - Ime/ | /Nonlme Toggle 10              | trl+Space |
| Chinese (Simplified) IME - Ime/N | NonIme Toggle 💦 🔍 🤇            | trl+Space |
|                                  | 2 Change Key Sequ              | ence      |
|                                  |                                |           |
| _                                | OK Cancel                      |           |

- In dialog Change Key Sequence at field Key:
  - Select any key but Space, for example Page\_Up
  - And click button OK

| Change Key Sequence                                                                 |
|-------------------------------------------------------------------------------------|
| Chinese (Traditional) IME - Ime/NonIme Toggle  Ctrl  Ctrl  Ctrl  Ctrl  Ctrl  Cancel |

<sup>©</sup> ETAS GmbH 2017. All rights reserved, also regarding any disposal, exploitation, reproduction, editing, distribution, as well as in the event of applications for industrial property rights.

• Back in the previous dialog:

| Fo turn off Caps Lock                |                            |             |
|--------------------------------------|----------------------------|-------------|
| Press the CAPS LOCK key              | Press the SHIFT            | key         |
| Hot keys for input languages         |                            |             |
| Action                               | к                          | ey sequence |
| Between input languages              |                            | (None)      |
| To Chinese (Simplified, PRC) - Chine | ese (Simplified) - Microso | · · · · ·   |
| To Chinese (Simplified, PRC) - Chine | ese (Simplified) - Microso | (None)      |
| To Chinese (Simplified, PRC) - Chine | ese (Simplified) - US Ke   | . (None)    |
| To Chinese (Simplified, PRC) - Chine | ese Simplified QuanPin (   | (None)      |
| To Chinese (Simplified, PRC) - Chine | ese Simplified ZhengMa     | (None)      |
| To Chinese (Simplified, Singapore) - | Chinese (Simplified, Si    | (None)      |
| To Chinese (Traditional, Taiwan) - C | Chinese (Traditional) - N. | . (None)    |
| To Chinese (Traditional, Taiwan) - C | Chinese (Traditional) - U. | . (None)    |
| To English (United States) - US      |                            | (None)      |
| To German (Germany) - German         |                            | (None)      |
| To German (Liechtenstein) - German   | n                          | (None)      |
| To German (Switzerland) - Swiss Ge   | eman                       | (None)      |
| Chinese (Traditional) IME - Ime/Nor  | nlme Toggle 🛛 🛛 🖸          | trl+Page_Up |
| Chinese (Simplified) IME - Ime/NonI  | me Toggle                  | Ctrl+Space  |
|                                      | Change Key Se              | quence      |
|                                      |                            |             |

- Click on line with Ctrl+Space in column Key sequence
- And then click button Change Key Sequence...

| neral Language Bar Advanced Key Settings                      |            |
|---------------------------------------------------------------|------------|
| To turn off Caps Lock                                         |            |
| Press the CAPS LOCK key                                       | ey         |
| Hot keys for input languages                                  |            |
| Action Key                                                    | sequence   |
| Between input languages                                       | (None)     |
| To Chinese (Simplified, PRC) - Chinese (Simplified) - Microso | (None)     |
| To Chinese (Simplified, PRC) - Chinese (Simplified) - Microso | (None)     |
| To Chinese (Simplified, PRC) - Chinese (Simplified) - US Ke   | (None)     |
| To Chinese (Simplified, PRC) - Chinese Simplified QuanPin (   | (None)     |
| To Chinese (Simplified, PRC) - Chinese Simplified ZhengMa     | (None)     |
| To Chinese (Simplified, Singapore) - Chinese (Simplified, Si  | (None)     |
| To Chinese (Traditional, Taiwan) - Chinese (Traditional) - N  | (None)     |
| To Chinese (Traditional, Taiwan) - Chinese (Traditional) - U  | (None)     |
| To English (United States) - US                               | (None)     |
| To German (Germany) - German                                  | (None)     |
| To German (Liechtenstein) - German                            | (None)     |
| To German (Switzerland) - Swiss German                        | (None)     |
|                                                               | +Page_Up   |
| Chinese (Simplified) IME - Ime/NonIme Toggle                  | Ctrl+Space |
| 2 Change Key Sequ                                             | ence       |
|                                                               |            |
|                                                               |            |
| OK Cancel                                                     | Apply      |

- In dialog Change Key Sequence at field Key:
  - Select any key but **Space**, for example **Page\_Down**
  - And click button OK

|                    |                                                                                                    | Space<br>Page_Down<br>End<br>Home<br>F1                             |     | 1      |
|--------------------|----------------------------------------------------------------------------------------------------|---------------------------------------------------------------------|-----|--------|
|                    |                                                                                                    | F2<br>F3<br>F4<br>F5<br>F6<br>F7                                    | 3   | =      |
|                    |                                                                                                    | F7<br>F8<br>F9<br>F10                                               |     | -      |
|                    |                                                                                                    | F11<br>F12<br>SEMICLN<br>EQUAL<br>COMMA<br>MINUS<br>PERIOD<br>SLASH |     |        |
| Change Key See     | New York Control of Control of Co | LBRACKET<br>BSLASH<br>RBRACKET                                      |     |        |
| Chinese (Simplifie |                                                                                                    |                                                                     | - 2 | ок     |
| Ctrl               | •                                                                                                    | Key: Space                                                          |     |        |
|                    |                                                                                                    |                                                                     |     | Cancel |
|                    |                                                                                                    |                                                                     |     |        |

• Back in the previous dialog:

| To turn off Caps Lock                                                                         |                                |
|-----------------------------------------------------------------------------------------------|--------------------------------|
| Press the CAPS LOCK key     Press the                                                         | SHIFT key                      |
| Hot keys for input languages                                                                  |                                |
| Action                                                                                        | Key sequence                   |
| Between input languages                                                                       | (None)                         |
| To Chinese (Simplified, PRC) - Chinese (Simplified) - I                                       | Microso (None)                 |
| To Chinese (Simplified, PRC) - Chinese (Simplified) - I                                       | Microso (None)                 |
| To Chinese (Simplified, PRC) - Chinese (Simplified) -                                         | JS Ke (None)                   |
| To Chinese (Simplified, PRC) - Chinese Simplified Qu                                          | an Pin ( (None)                |
| To Chinese (Simplified, PRC) - Chinese Simplified Zhe                                         | engMa (None)                   |
| To Chinese (Simplified, Singapore) - Chinese (Simplifi                                        | ed, Si (None)                  |
| To Chinese (Traditional, Taiwan) - Chinese (Tradition                                         | al) - N (None)                 |
| To Chinese (Traditional, Taiwan) - Chinese (Tradition                                         | · · · ·                        |
| To English (United States) - US                                                               | (None)                         |
| To German (Germany) - German                                                                  | (None)                         |
| To German (Liechtenstein) - German                                                            | (None)                         |
| To German (Switzerland) - Swiss German                                                        | (None)                         |
| Chinese (Traditional) IME - Ime/NonIme Toggle<br>Chinese (Simplified) IME - Ime/NonIme Toggle | Ctrl+Page_Up<br>Ctrl+Page_Down |
| Chinese (Simplified) ME - Ime/Nonline Toggle                                                  | Cur+Fage_Down                  |
| Change                                                                                        | Key Sequence                   |
|                                                                                               |                                |
| Зок                                                                                           | ancel 2 Apply                  |

- Make sure that there is no more entry with Ctrl+Space
- Then click **Apply** button and finally **OK** button

<sup>©</sup> ETAS GmbH 2017. All rights reserved, also regarding any disposal, exploitation, reproduction, editing, distribution, as well as in the event of applications for industrial property rights.

## ETAS

## *i* Additional information:

- If these steps do not help you further:
  - Please search in the internet for: "Eclipse CONTROL + SPACE"
  - There are several solutions available in the internet, for example:
    - · Installing a tool which identifies key bindings or
    - Hacking the Windows Registry (WARNING: Make sure that you know what you are doing, and backup is always a good idea)
- If you feel uncomfortable to tackle this issue then please contact ETAS Support

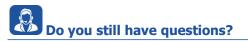

- You will find further FAQ articles on the ETAS homepage: www.etas.com/en/faq
- Movies corresponding to FAQ articles can be found on the ETAS YouTube channel as well
- Please feel free to contact our Support Center, if you have further questions.
- Here you can find all information: <u>http://www.etas.com/en/hotlines.php</u>

This information (here referred to as "FAQ") is provided without any (express or implied) warranty, guarantee or commitment regarding completeness or accuracy. Except in cases of willful damage, ETAS shall not be liable for losses and damages which may occur or result from the use of this information (including indirect, special or consequential damages).

<sup>©</sup> ETAS GmbH 2017. All rights reserved, also regarding any disposal, exploitation, reproduction, editing, distribution, as well as in the event of applications for industrial property rights.